### 112 學年度大學術科考試簡章集體購買方式

- 一、 簡章發售時間:自 111 年 8 月 5 日起至 11 月 15 日止。
- 二、 簡章工本費:簡章工本費每份新臺幣 30 元,辦理集體報名單位購買以 8 折計算。 三、 繳費方式:

【郵政劃撥】

- 1. 請用郵政劃撥方式繳交簡章費用,劃撥帳號:**19501540**,戶名:國立臺灣師範大 學招生委員會。
- 2. 匯款時,請填妥寄款人姓名、地址、電話後並於劃撥單左側通訊欄註明學校代碼 (共 3 碼)後,臨櫃辦理匯款即可。

【線上、臨櫃繳費】

欲使用信用卡、WebATM、臨櫃繳款(郵局、銀行)繳費服務,請登入本[校購買](https://starap.ntnu.edu.tw/EasyApply/MainCtrl.do?Action=ExtPage1&PaymentItemCode=498549722&ItemList=9,1,4,5,3&OpeningDate=2022-08-05&ExpirationDate=2022-11-15&PaymentItemName=6LO86LK3MTEy5a245bm05bqm5aSn5a246KGT56eR6ICD6Kmm57Ch56ug%20&PaymentTypeOption=ACD)112學年 [度大學術科考試簡章線上金流繳費服務系統\(](https://starap.ntnu.edu.tw/EasyApply/MainCtrl.do?Action=ExtPage1&PaymentItemCode=498549722&ItemList=9,1,4,5,3&OpeningDate=2022-08-05&ExpirationDate=2022-11-15&PaymentItemName=6LO86LK3MTEy5a245bm05bqm5aSn5a246KGT56eR6ICD6Kmm57Ch56ug%20&PaymentTypeOption=ACD)<https://reurl.cc/8p4rLy>)申請繳費。

- 1. 上網申請後,請自行選擇下列任一方式繳費。(注意:每一次申請均對應不同繳 費帳,請依系統產生之帳號繳費)
	- (1)信用卡線上繳款(需自備有IC金融卡讀卡機,手續費自付) 依系統指示步驟進行轉帳手續,繳費完成後,請保留交易書面作為查詢憑證, 同時確認繳款帳號、金額等是否正確且交易成功。
	- (2)網路ATM轉帳繳款(需自備有IC金融卡讀卡機,手續費自付) 依系統指示步驟進行轉帳手續,交易成功後自行列印轉帳交易結果,同時確 認交易結果表之繳款帳號、金額等是否正確且交易成功。
	- (3) 櫃臺繳款(僅中國信託免收手續費,其餘行庫含郵局手續費自付) 依系統指示列印繳款單後於簡章發售期間內,攜帶前往『銀行、郵局或 ATM』 辦理繳款,交易成功後自行保留交易收據,同時確認繳款帳號、金額等是否 正確。
- 四、 繳款後請將繳費收據或轉帳交易證明或交易明細黏貼至「簡章購買傳真單」上, 並將所列之相關資料填妥後,傳真至(02)2392-2598作為配送依據,傳真後請務 必來電確認。(8月底前來電確認時間為週一至週四, 9月後為週一至週五,時 段為 9:00~17:00)
- 五、 簡章約 5 個工作天送達。
- 六、 簡章訂購電話:(02)7749-1092

# 112 學年度大學術科考試

簡章購買傳真單

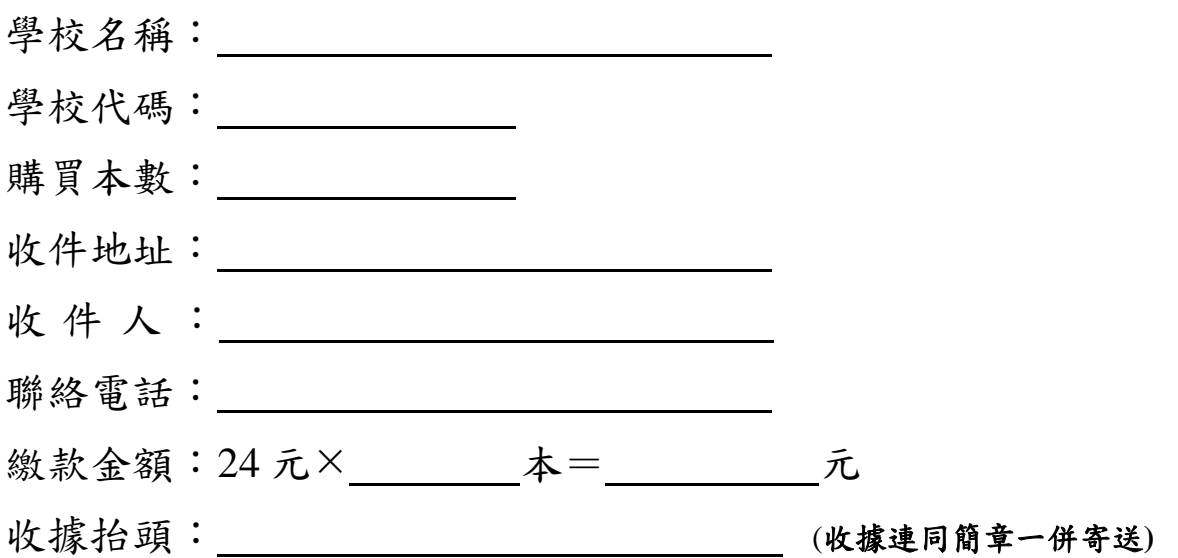

# 繳款帳號: <u>\_\_\_\_\_\_\_\_\_\_\_\_\_\_\_\_\_</u>

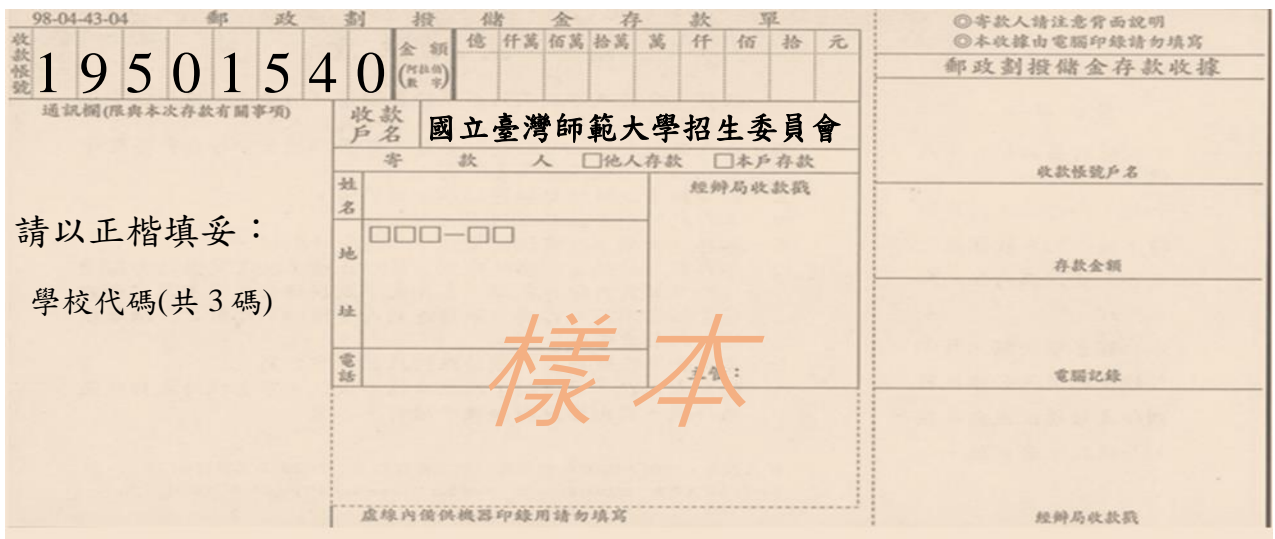

繳費收據 **/** 轉 帳 交 易 證 明 **/** 交 易 明 細 黏貼線

附註:

- 一、 傳真單上所列之項目務必填寫清楚,以便登錄及聯絡。
- 二、 繳款後請將繳費收據浮貼於此傳真單上傳真至**(02) 2392-2598**,並來電確認 **(02)7749-1092**,以便登錄後儘速將簡章送至貴單位。
- 三、 存款單上「通訊欄」欄位,請確實填寫學校代碼(共 **3** 碼),以利帳單核對。

# 購買 **112** 學年度大學術科考試簡章線上金流繳費服務系統使用說明

1. 登入線上金流系統,請依系統指示填寫相關資料,請確實填寫單位名稱,以便後續帳務資料核對。

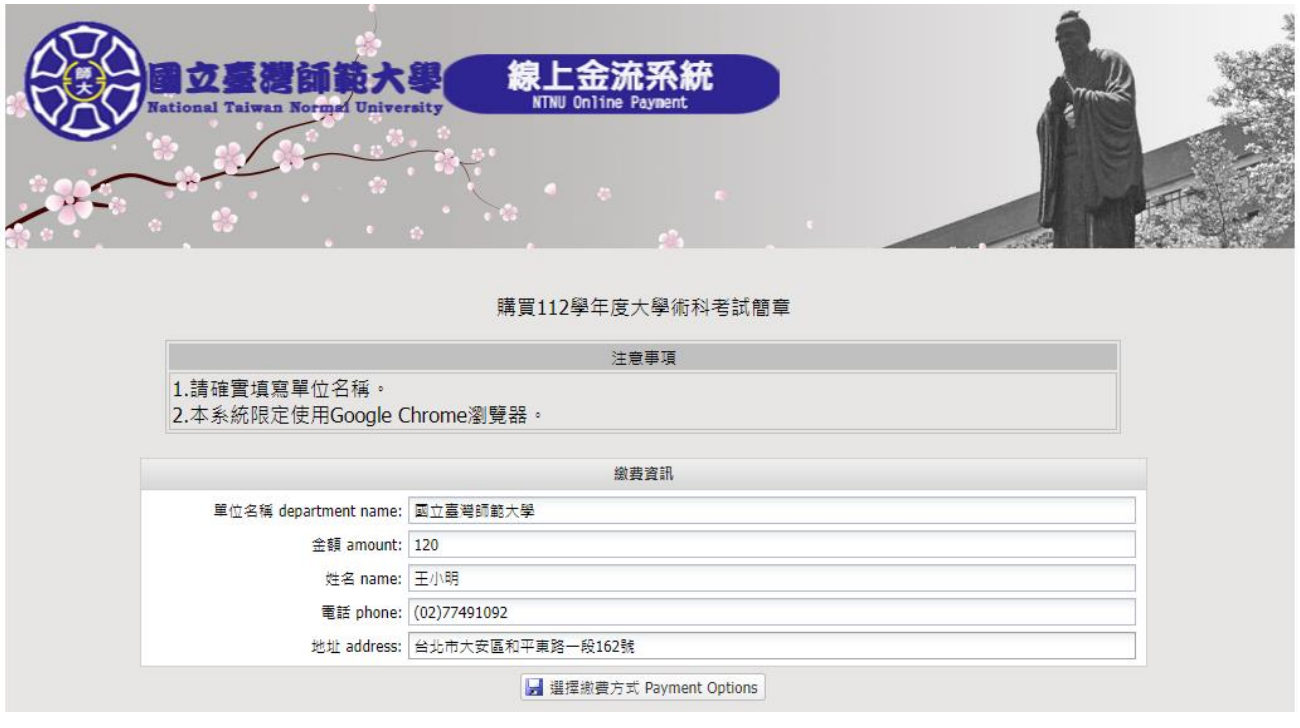

2. 選擇您所需要的繳費方式,並執行「確定繳費」。

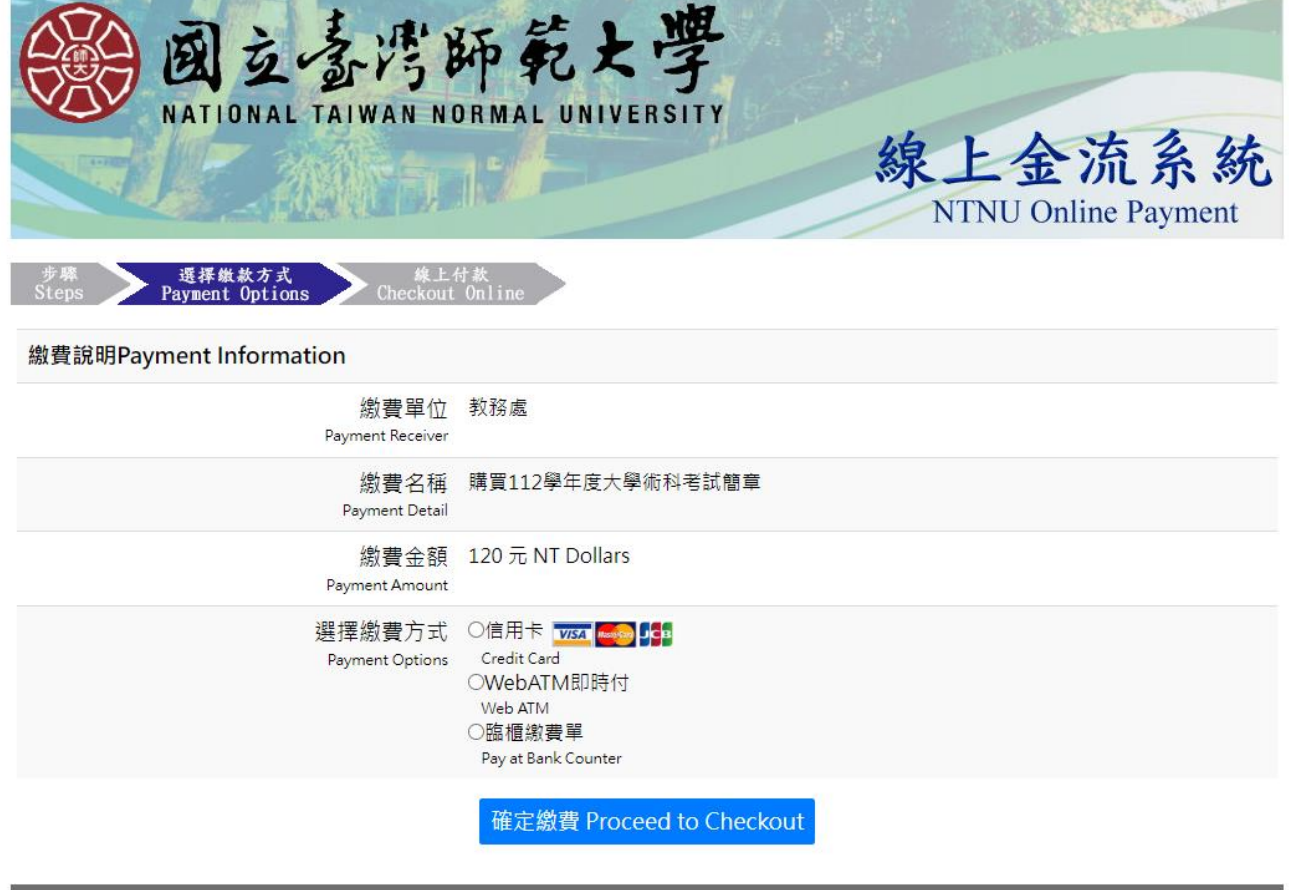

Copyright © National Taiwan Normal University All rights reserved

(1)信用卡線上繳費:填妥附款之信用卡卡號、檢查碼、有效年月日與安全驗證碼後,執行「確認

付款」即完成繳費事宜。

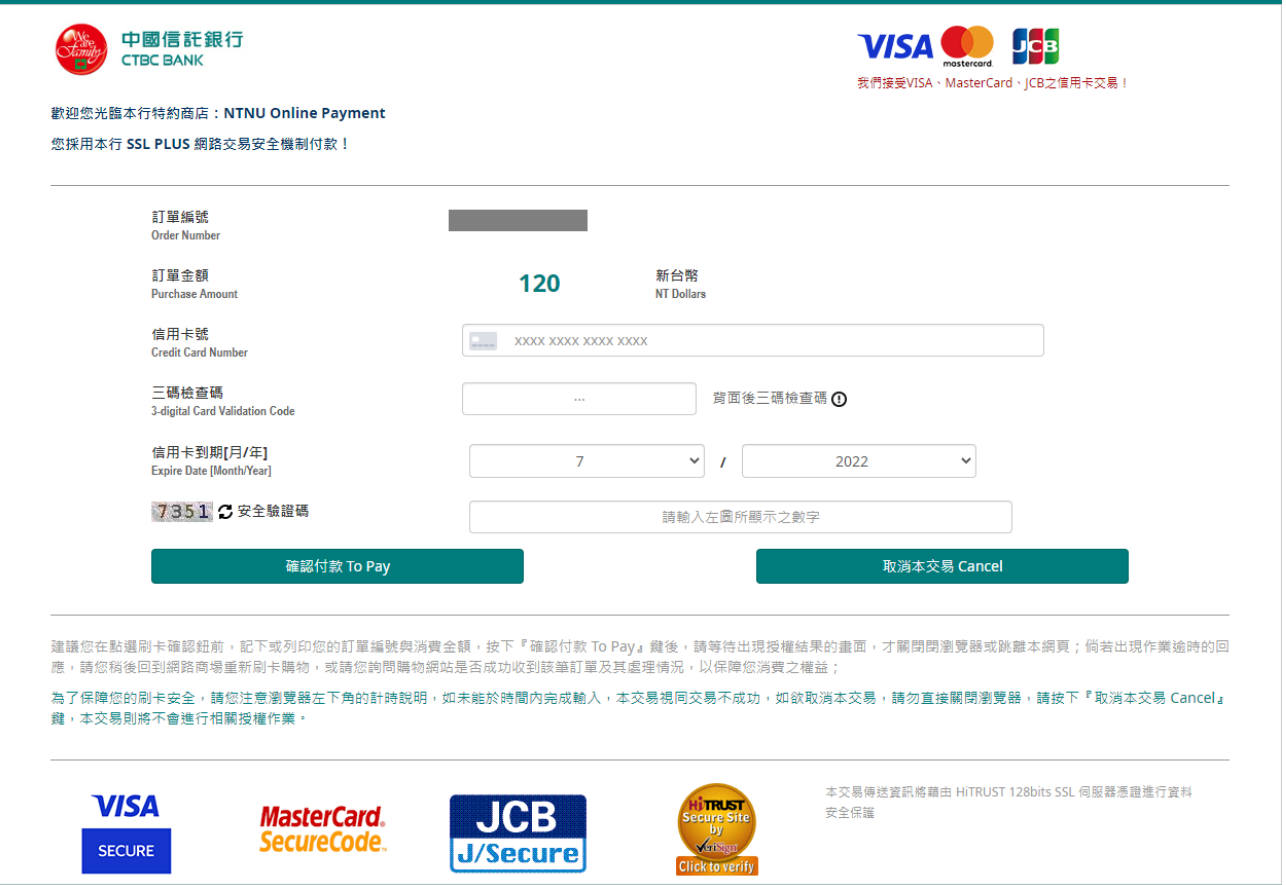

- (2) WebATM 即時付:請於讀卡機插入晶片金融卡,並輸入交易結果通知 e-mail 與晶片卡密碼,執 行「確認」後即完成繳費事宜。
	- 註:首次使用中國信託網路 ATM 轉帳,瀏覽器需安裝中國信託 WebATM 安控程式,請留意勿封鎖 彈跳視窗。

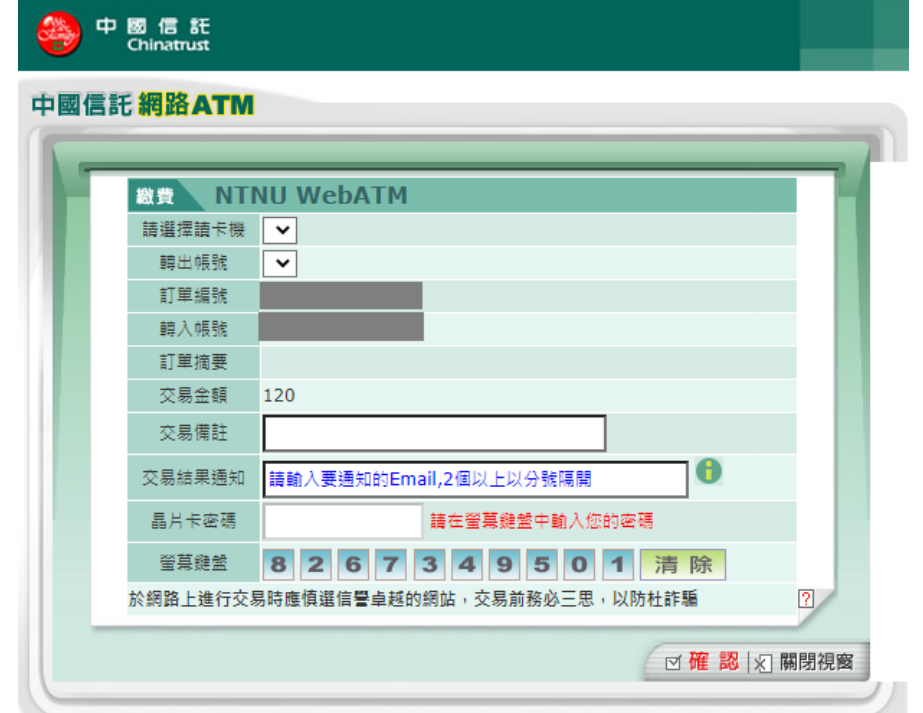

(3)臨櫃繳費:請於線上列印繳費單後,依繳費單說明於繳費期限內至各銀行、郵局或 ATM 繳費 (本繳費不適用便利超商繳費)

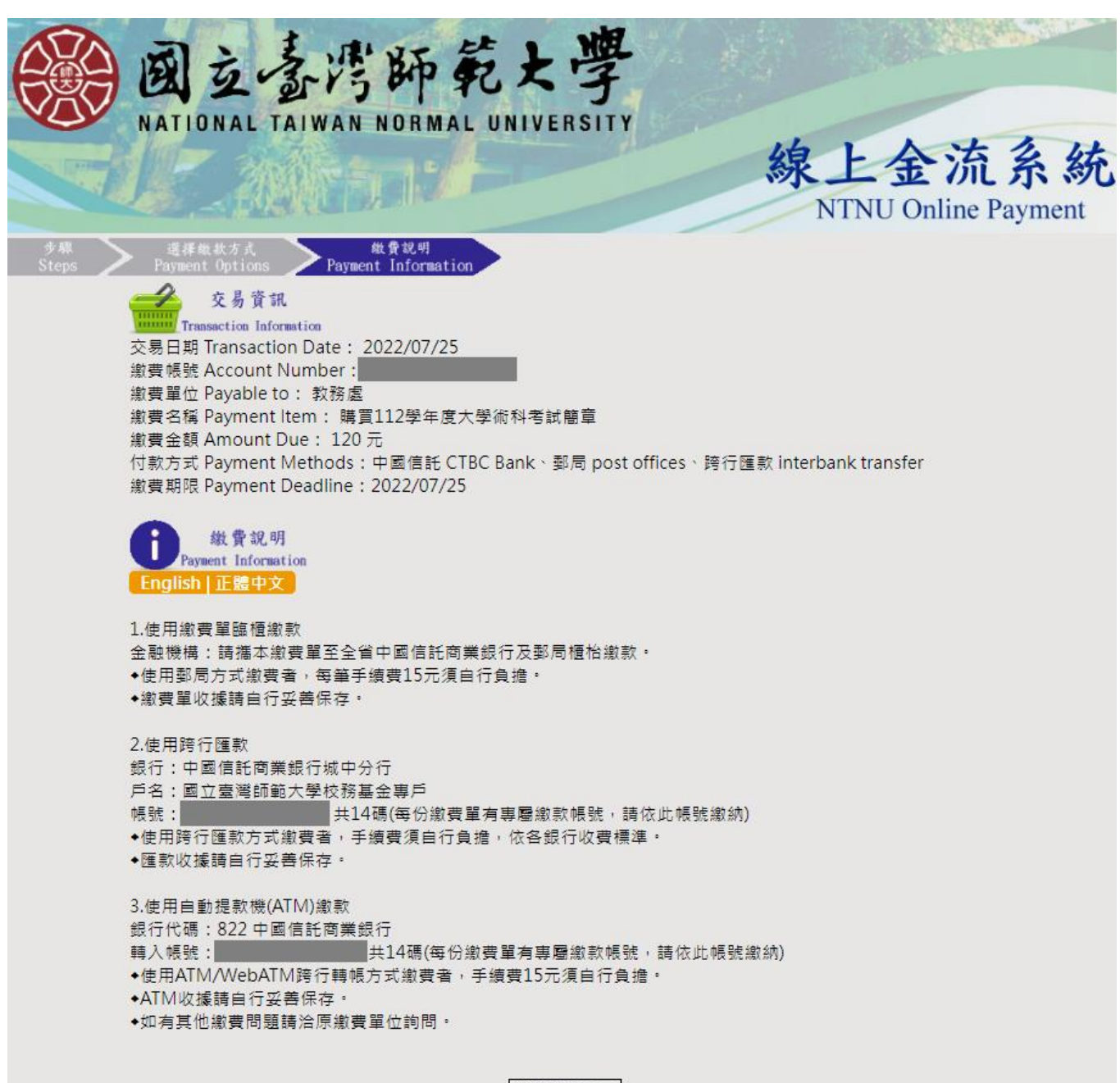

列印缴费單 Print

Copyright © National Taiwan Normal University All rights reserved

#### 國立毒灣師範大學 線上金流緻費單

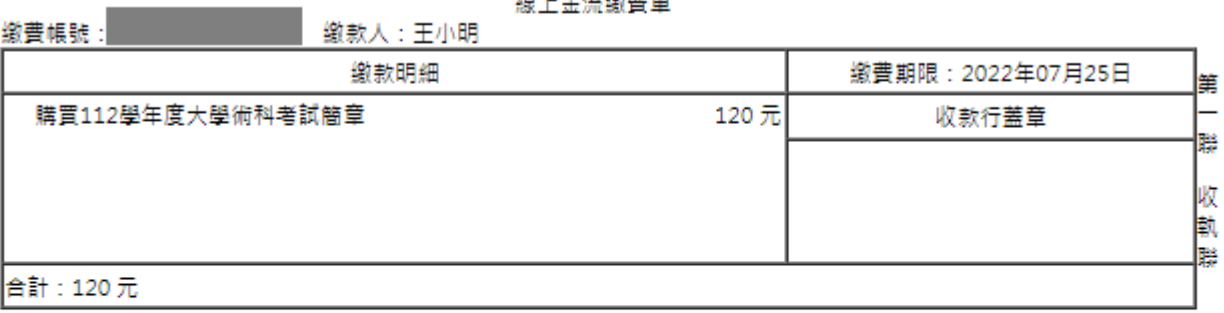

繳費注意事項

1.請於繳費期限前至中国信託商業銀行及郵局繳費。

2.使用郵局方式繳費者,須自行負擔15元 (含銀行費用)。

**Contract Contract** 

3.使用跨行匯款付款方式說明:匯款銀行:中国信託商業銀行城中分行(8220107)、戶名:国立臺灣師範大學校務基金 專戶、帳號:【 | | | | | | | | | | | | | | 缴款金額【120】。使用跨行匯款方式繳費者,手續費須自行負擔,依各銀行收費 標準。

行轉帳方式繳費者,手續費15元須自行負擔。

5.如有其他繳費問題請洽原繳費單位詢問。

6.繳費單經收費單位加蓋收訖戳記或附加超商、ATM繳費等證明正本,即「視同收據」,請妥為保存供日後核對。

### 国立臺灣師範大學 線上金流鍛費單

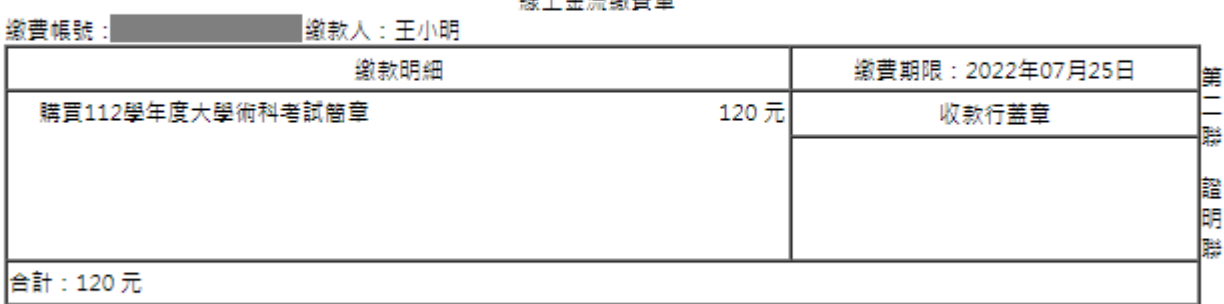

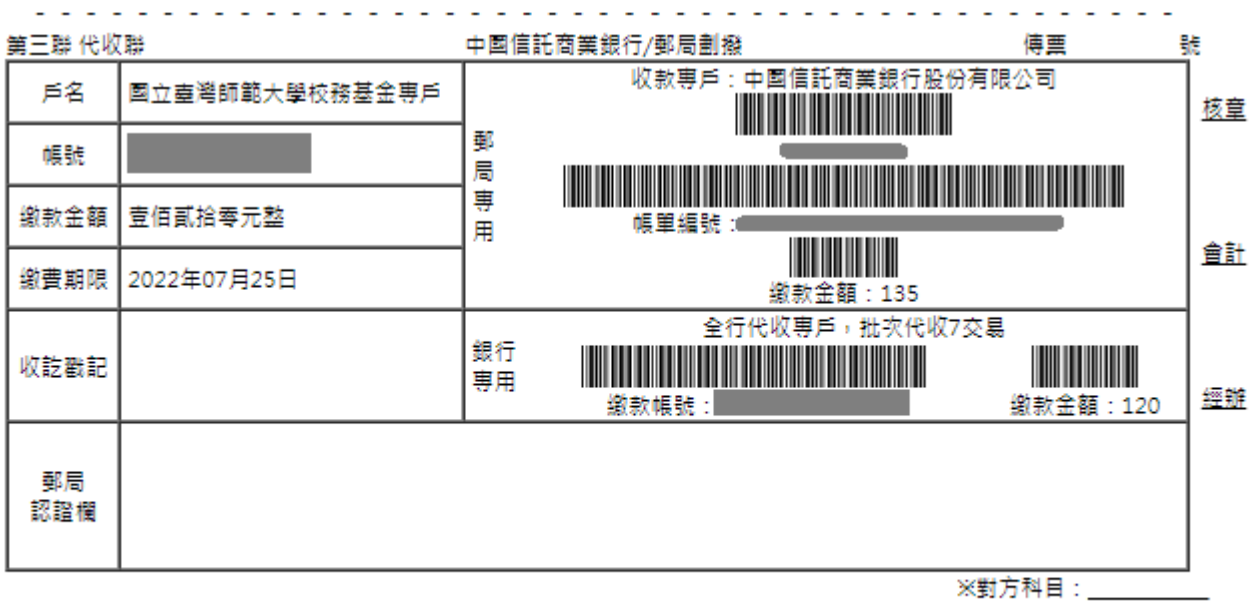

列印